#### [matériel](http://www.nfrappe.fr/doc-0/doku.php?id=tag:materiel&do=showtag&tag=mat%C3%A9riel)

# **Familiarisez-vous avec votre routeur 4G LTE**

Ce chapitre présente les fonctionnalités et l'apparence du routeur.

Vidéo d'installation en français :

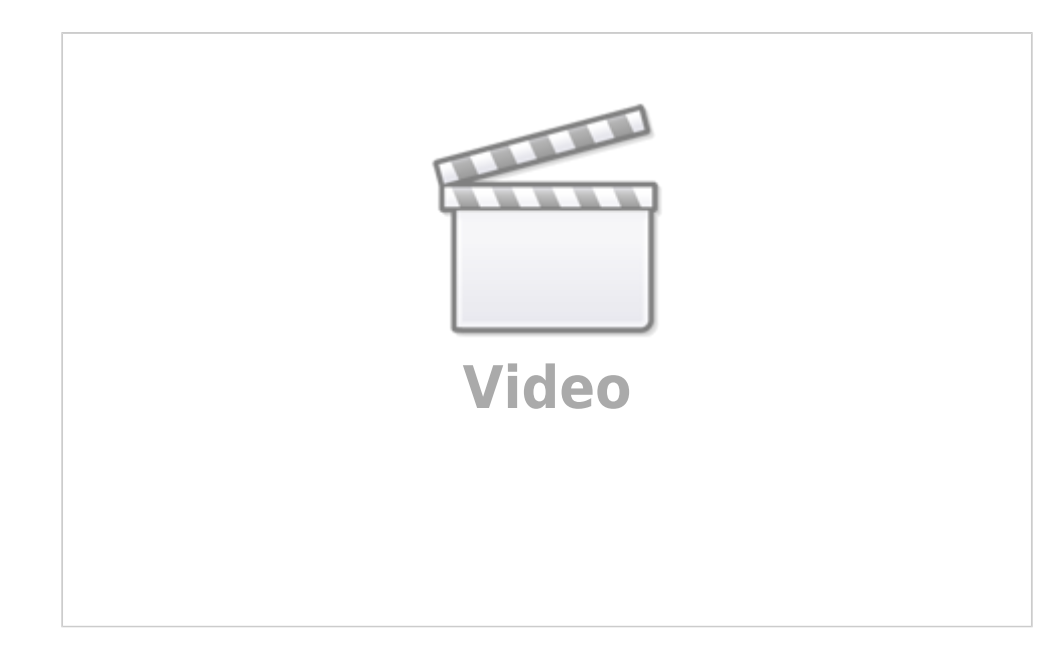

## **Présentation du produit**

Le routeur 4G LTE partage le réseau 4G LTE de dernière génération avec plusieurs appareils Wi-Fi, où que vous soyez.

Avec des ports Ethernet et des antennes, le routeur fournit un accès filaire et sans fil pour plusieurs ordinateurs et mobiles.

Le routeur est le hub parfait de votre réseau domestique ou professionnel.

#### **Disposition du panneau**

**Vue de dessus**

Last update: 2022/08/13 materiel:internet:routeur4g:mr400:uguide:desc:start http://www.nfrappe.fr/doc-0/doku.php?id=materiel:internet:routeur4g:mr400:uguide:desc:start 22:36

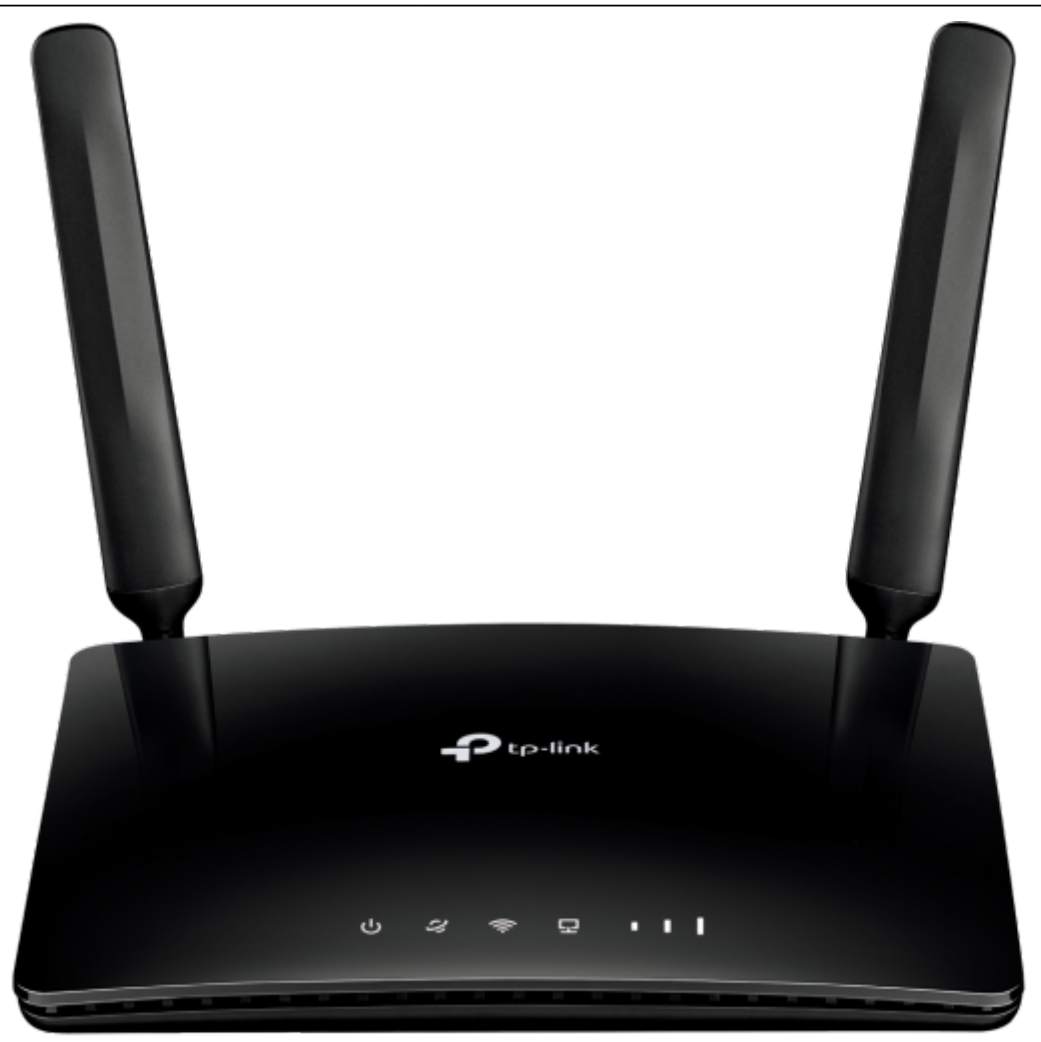

Les LED du routeur sont situées sur le panneau avant (vues de gauche à droite). Elles indiquent l'état de fonctionnement du routeur selon le tableau suivant :

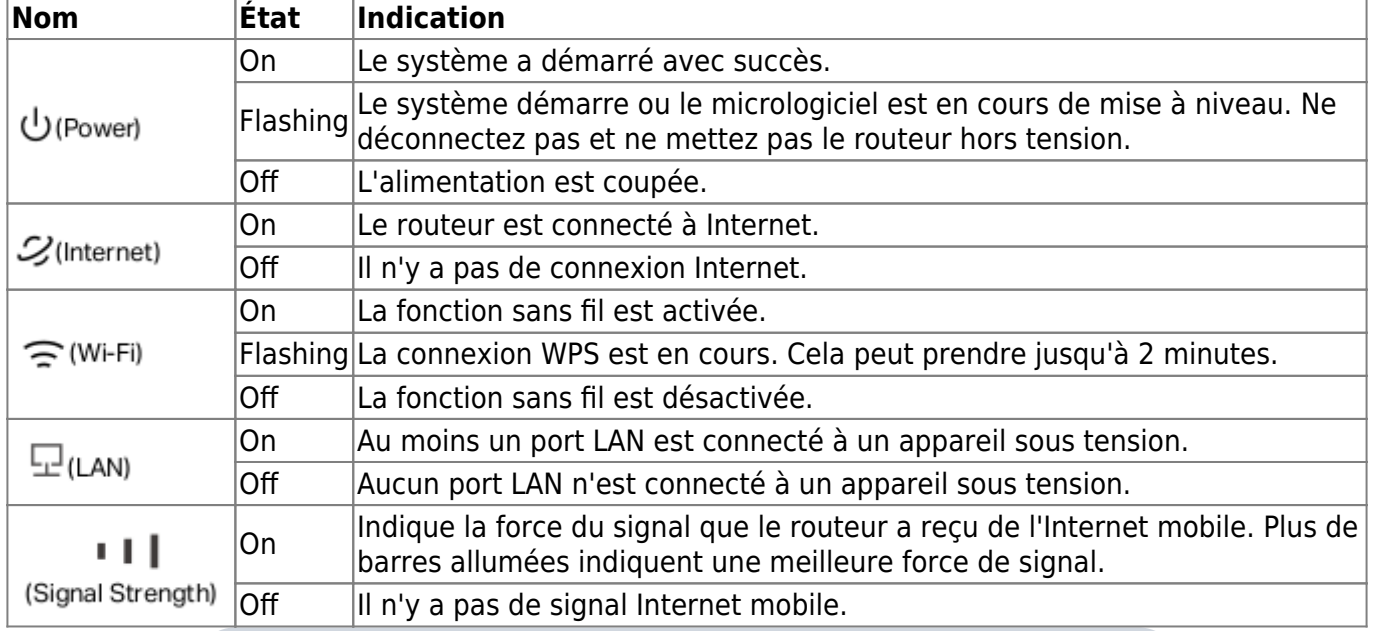

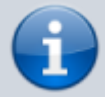

Si le voyant Internet est éteint, veuillez d'abord vérifier votre connexion Internet.

Reportez-vous à **Connectez votre routeur 4G LTE** pour plus d'informations sur la façon d'établir une connexion Internet correctement. Si vous avez déjà établi une bonne connexion, veuillez

contacter votre FAI pour vous assurer que votre service Internet est disponible maintenant.

Si le voyant d'intensité du signal est éteint, veuillez d'abord vérifier votre voyant Internet. Si votre LED Internet est également éteinte, veuillez vous référer à la note 1. Si votre LED Internet est allumée, veuillez déplacer le routeur vers un emplacement qui reçoit un signal Internet mobile puissant, comme près d'une fenêtre.

#### **Le panneau arrière**

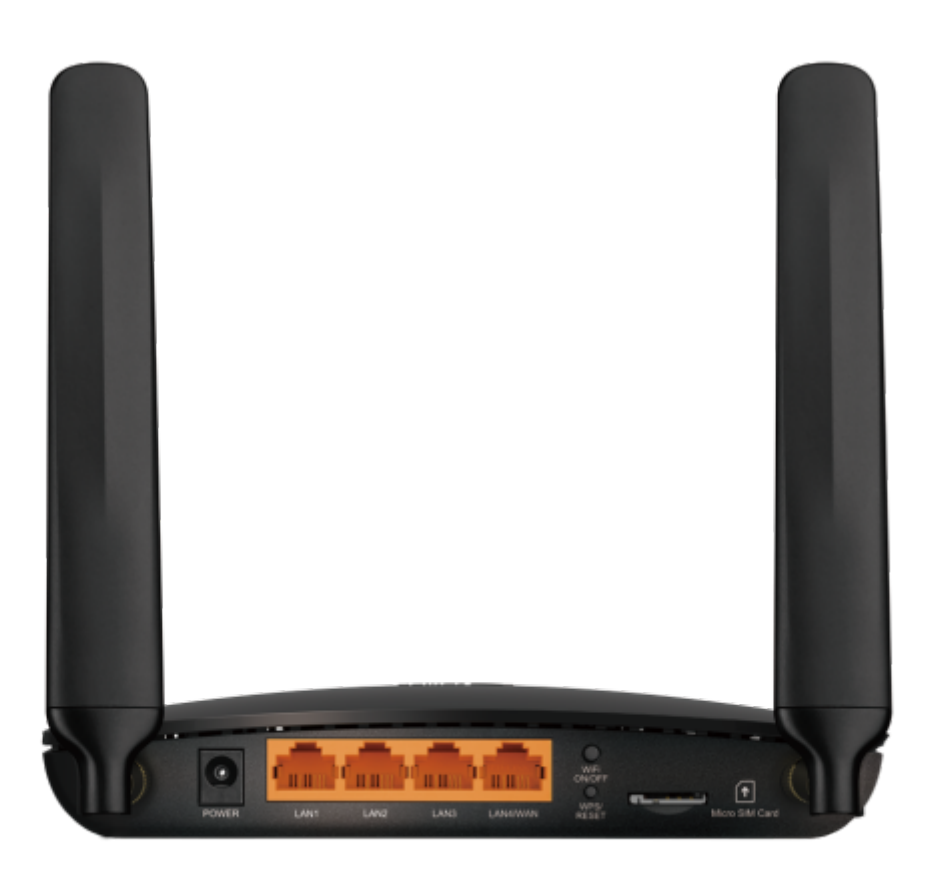

Les éléments suivants (de gauche à droite) sont situés sur le panneau arrière :

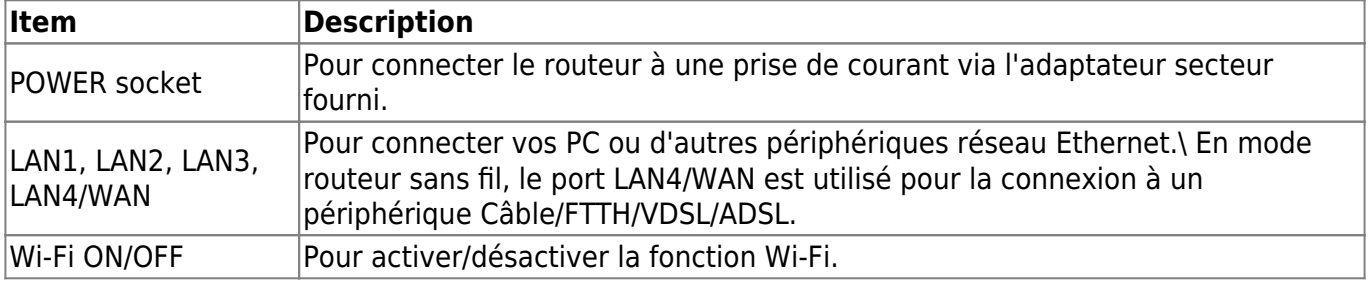

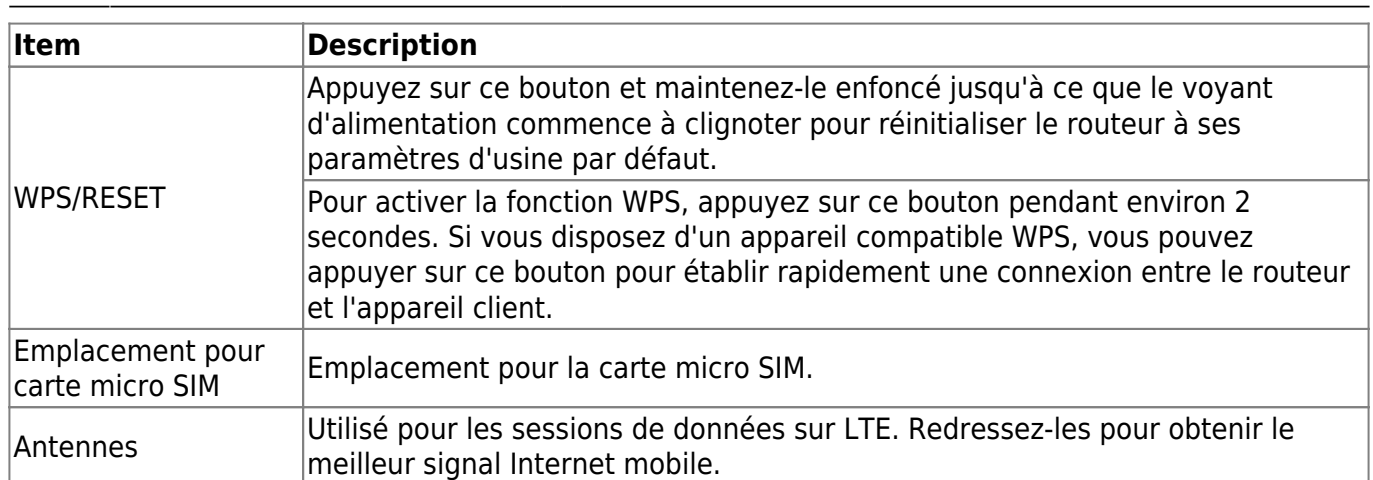

## **Voir aussi**

**(en)** [//www.tp-link.com/us/user-guides/Archer-MR400\\_V3/](http://www.nfrappe.fr/doc-0/doku.php?id=https:https:www.tp-link.com_us_user-guides_archer-mr400_v3)

Basé sur « [Archer MR400 V3 User Guide](https://www.tp-link.com/us/user-guides/Archer-MR400_V3/) » par tp-link.com.

From: <http://www.nfrappe.fr/doc-0/>- **Documentation du Dr Nicolas Frappé**

 $\pmb{\times}$ Permanent link: **<http://www.nfrappe.fr/doc-0/doku.php?id=materiel:internet:routeur4g:mr400:uguide:desc:start>**

Last update: **2022/08/13 22:36**